Betty Harper, Shannon Lee, and Carly Sunseri The Pennsylvania State University

# Build it right the first time: Modeling survey data for BI tools

# Welcome! We are...

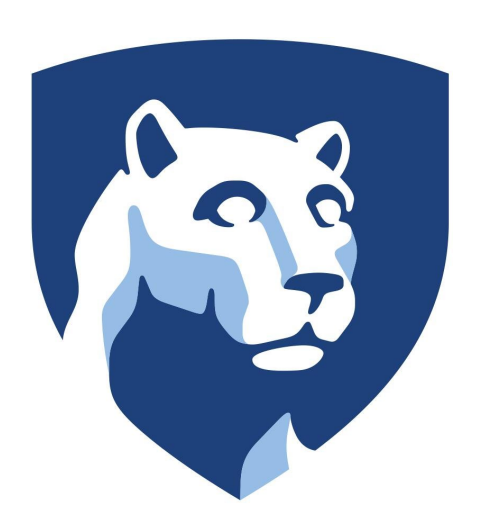

Betty Harper, Assistant Director of Assessment

Shannon Lee, Research Associate

Carly Sunseri, Data and Reporting Analyst

The Office of Planning, Assessment, and Institutional Research (OPAIR), The Pennsylvania State University

### By the end of this session, you should be able to:

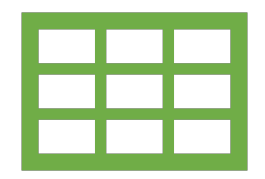

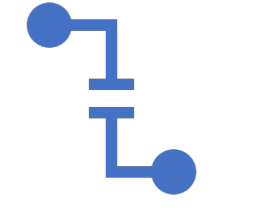

Describe flat files and their limitations

Sketch out a basic relational data model

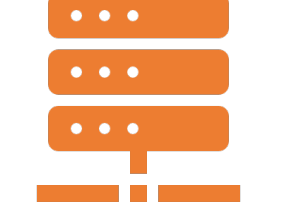

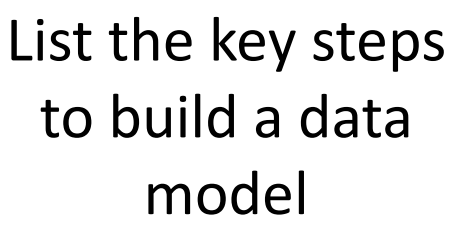

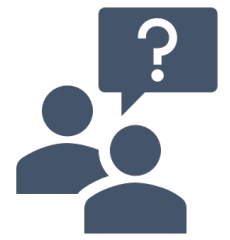

Find additional resources for self-guided learning

**...so that you can get started on your survey data visualization journey**

## Session Roadmap

#### Flat files and their limitations

Facts and dimensions

Building your base files in Excel

Building the data model

Conclusion

# Building Blocks

The initial steps in your journey

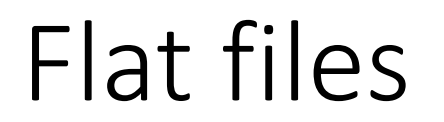

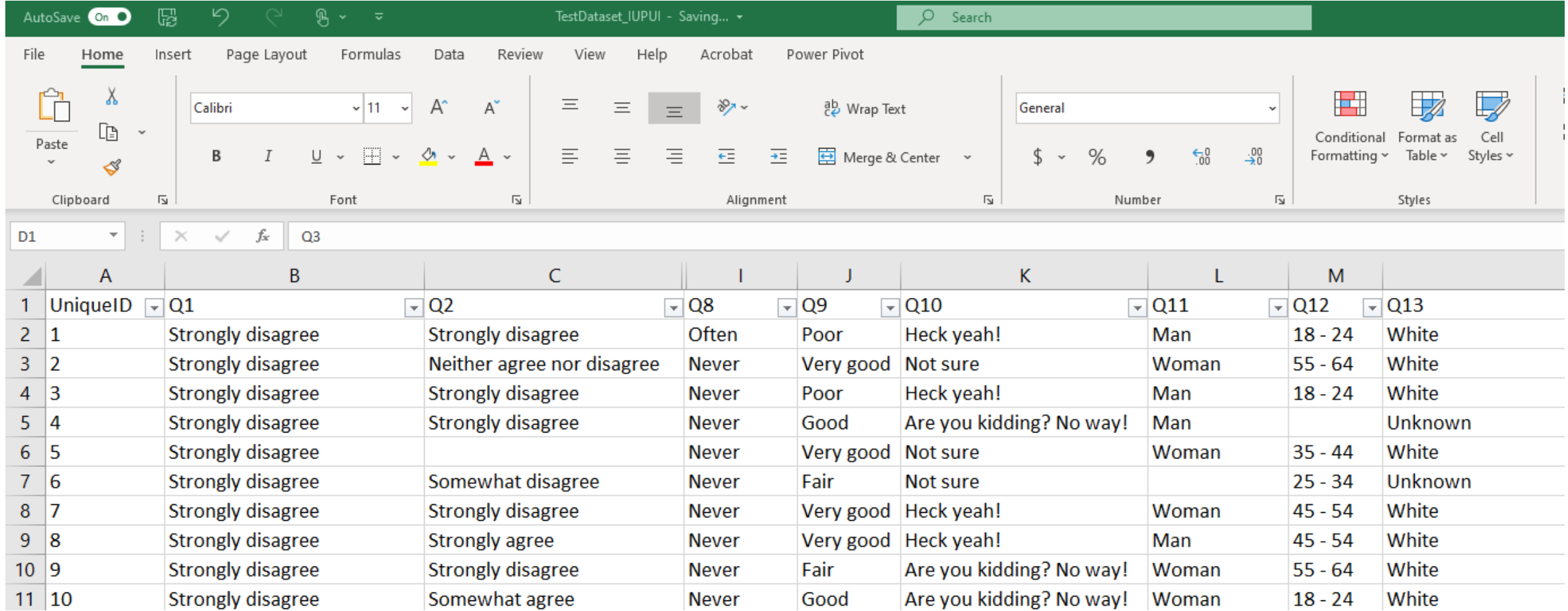

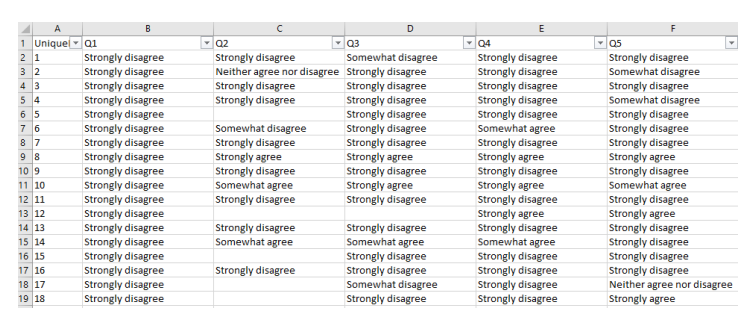

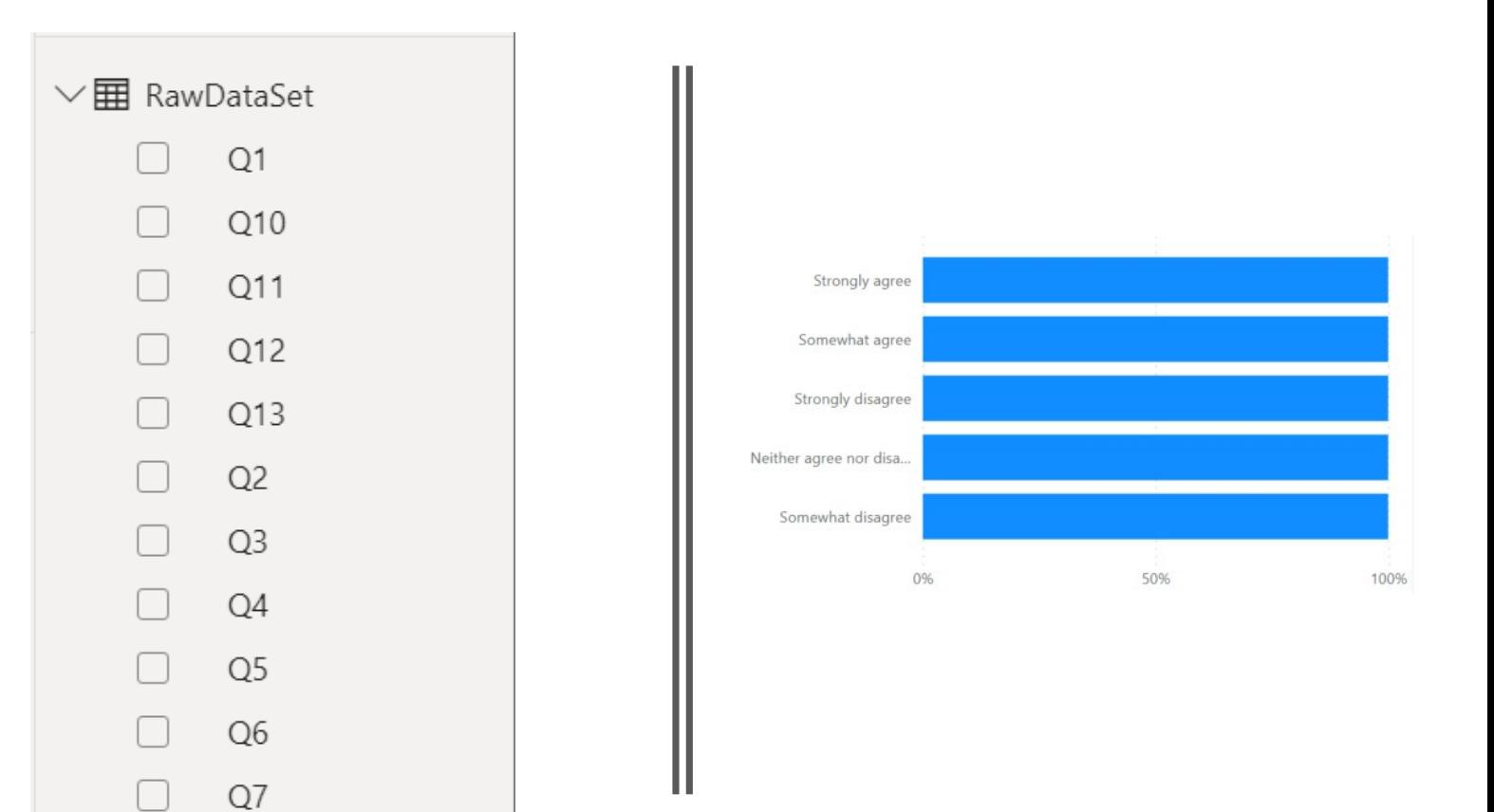

### Why a Data Model?

### Facts vs. dimensions

#### **Facts = things that can be measured such as multiple-choice questions**

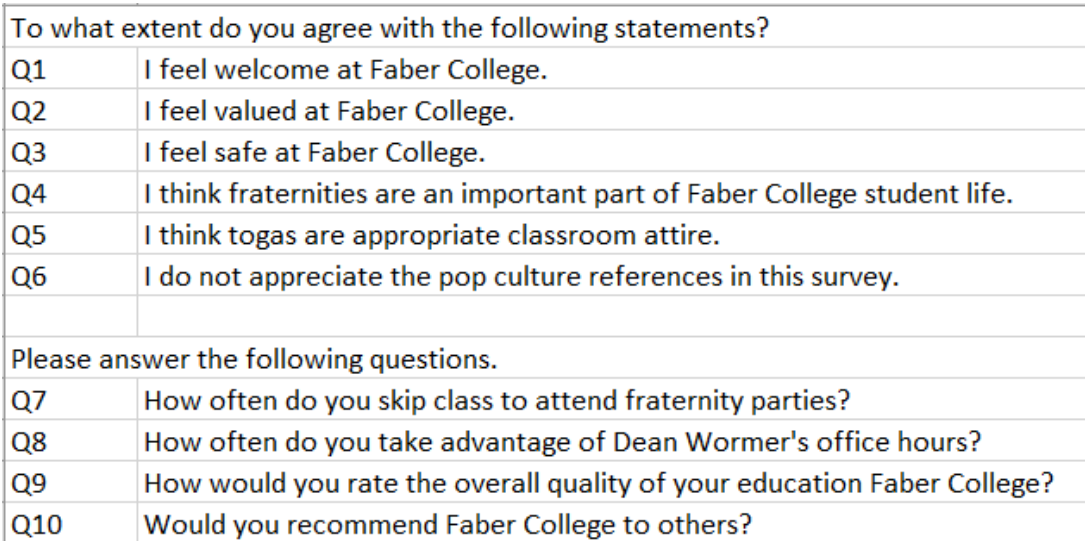

#### **Dimensions = companion data such as demographics**

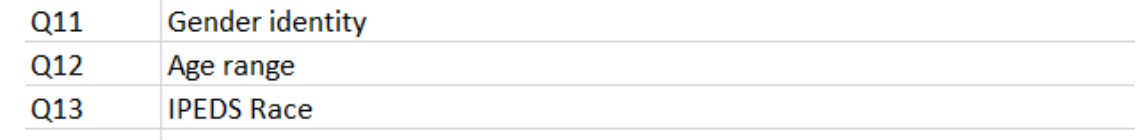

## Where do I start?

Fields

- Unique ID
- $Q1 Q10$
- Gender
- Age Range
- Race/Ethnicity

Demogra Ansuers Unique Tote bender undions TO Kanop Hrswers fuertion) Question TOG<br>Question Text Headcclunt

### Creating your base files in Excel

- Answers
- Question Key
- Headcount
- Demographics
- Value Order

\*Your survey data may result in more files than this

# Survey answers (facts)

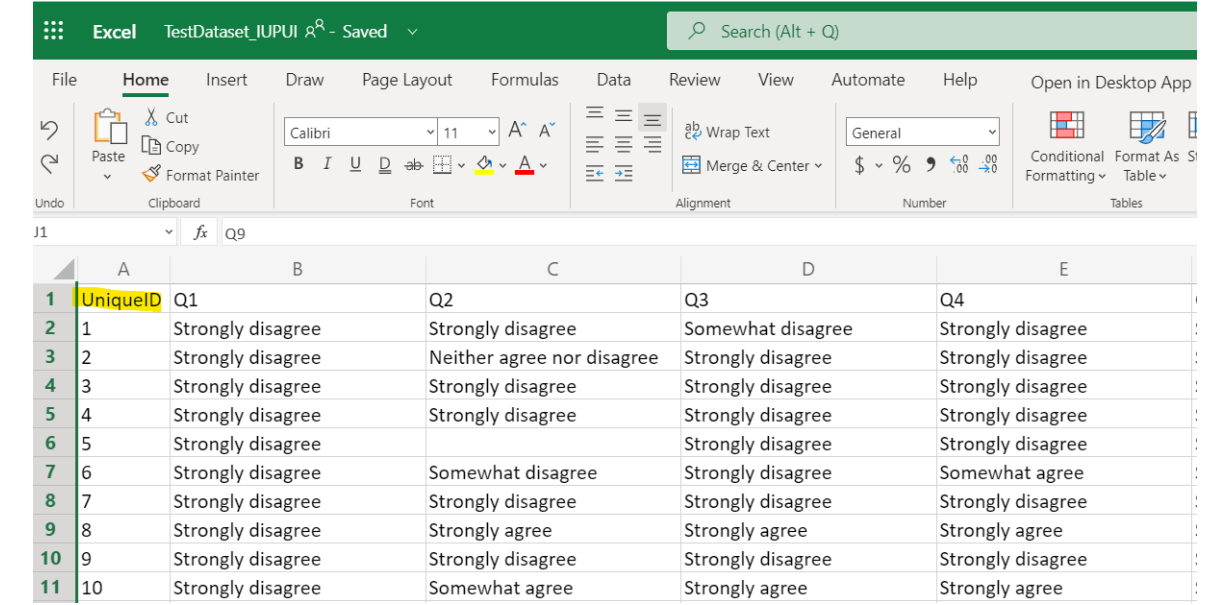

### The question Ш key

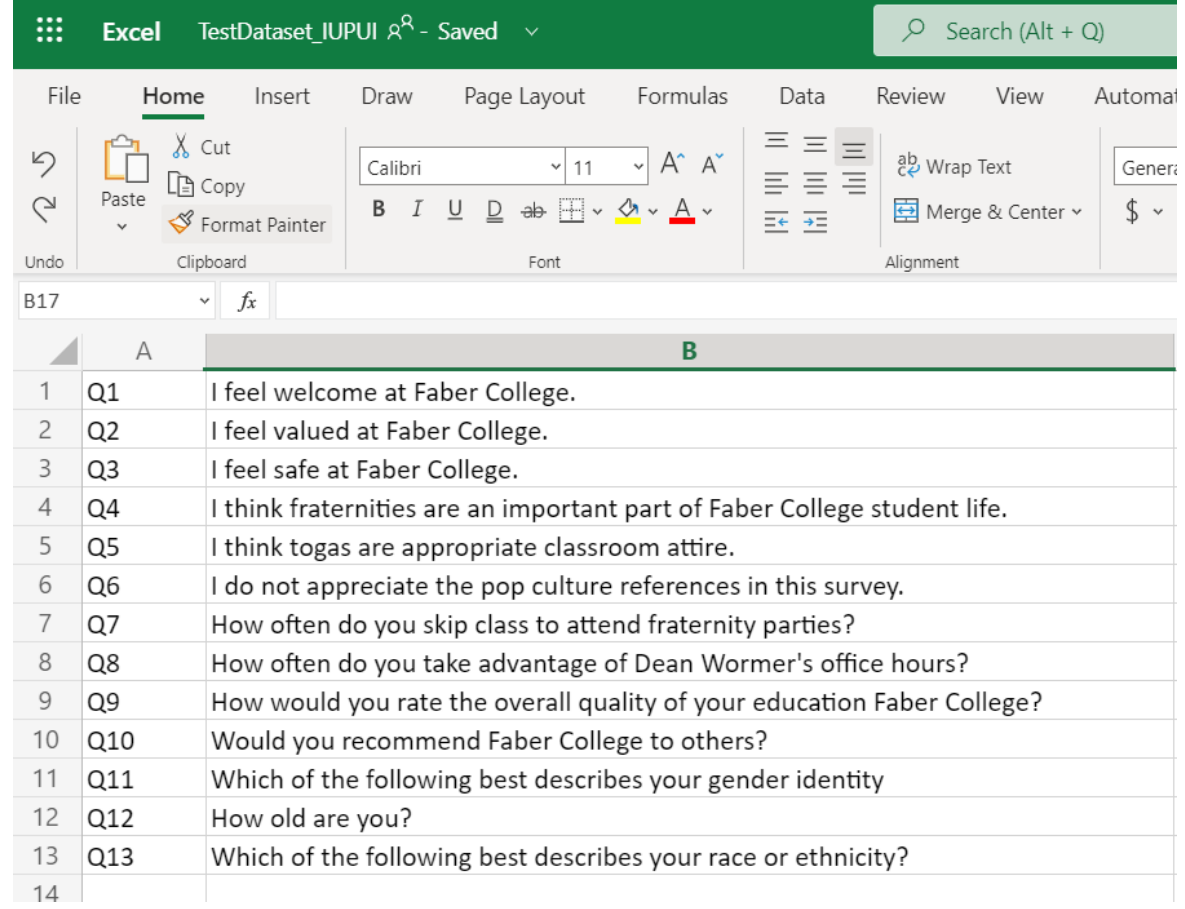

#### Ш Headcount

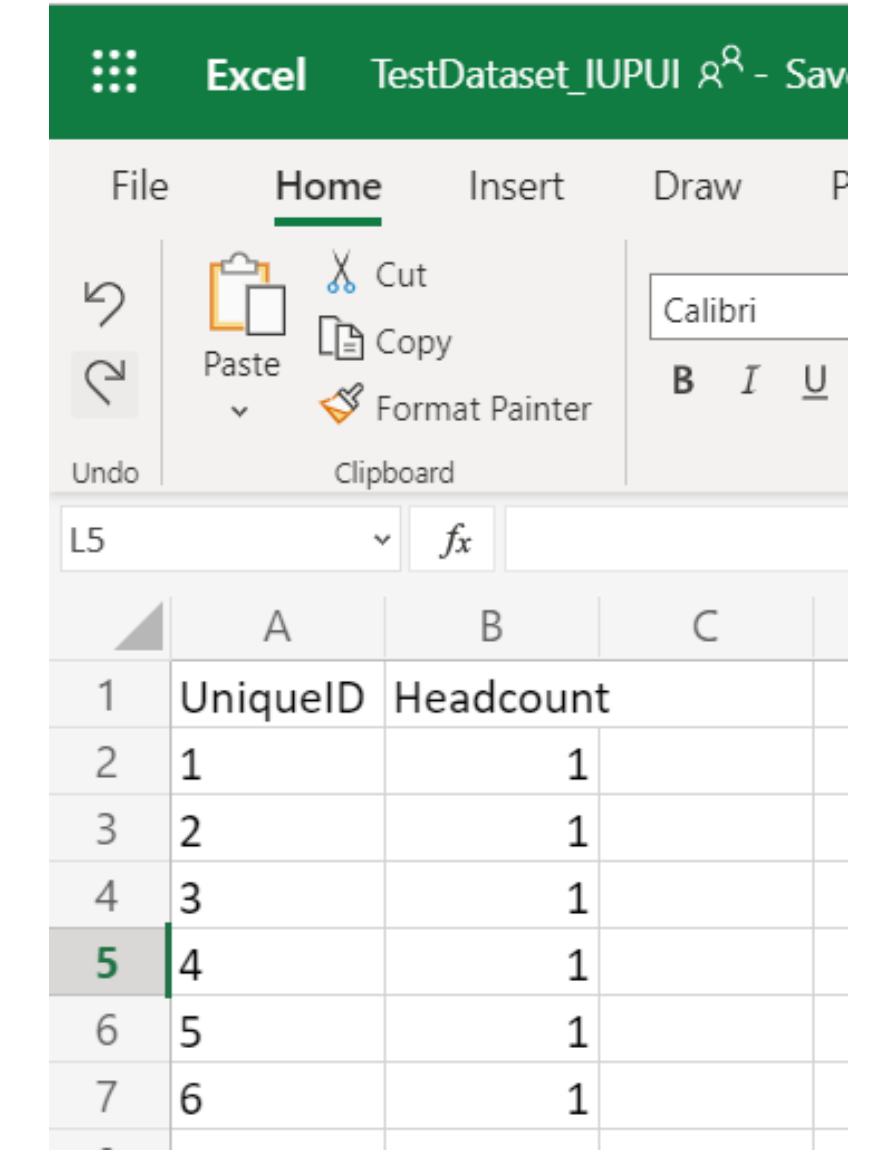

# Demographics (dimensions)

: **Excel** TestDataset\_IUPUI  $A^Q$  - Saved  $\vee$ File Page Layout Formulas Home Insert Draw  $\chi$  Cut り  $A^{\sim} A^{\sim}$ Calibri  $\vee$  11  $\vee$ LA Copy Paste  $\overline{C}$  $\underline{U}$   $\underline{D}$  ab  $\overline{H}$  v  $\underline{A}$  v  $\underline{A}$  v  $B$   $I$ Format Painter Clipboard Undo Font  $\vee$  fx F<sub>6</sub>  $\subset$ A B D UniquelD Q11 Q12 Q13  $\overline{c}$ Man  $18 - 24$ 1 White 3 2 Woman  $55 - 64$ White  $\overline{4}$  $\overline{3}$ White Man  $18 - 24$ 5 Unknown Man  $\overline{4}$ 6 Woman  $35 - 44$ White 15  $\overline{7}$ 6  $25 - 34$ Unknown

### Value Order

(used to make sure responses are presented in your desired order later)

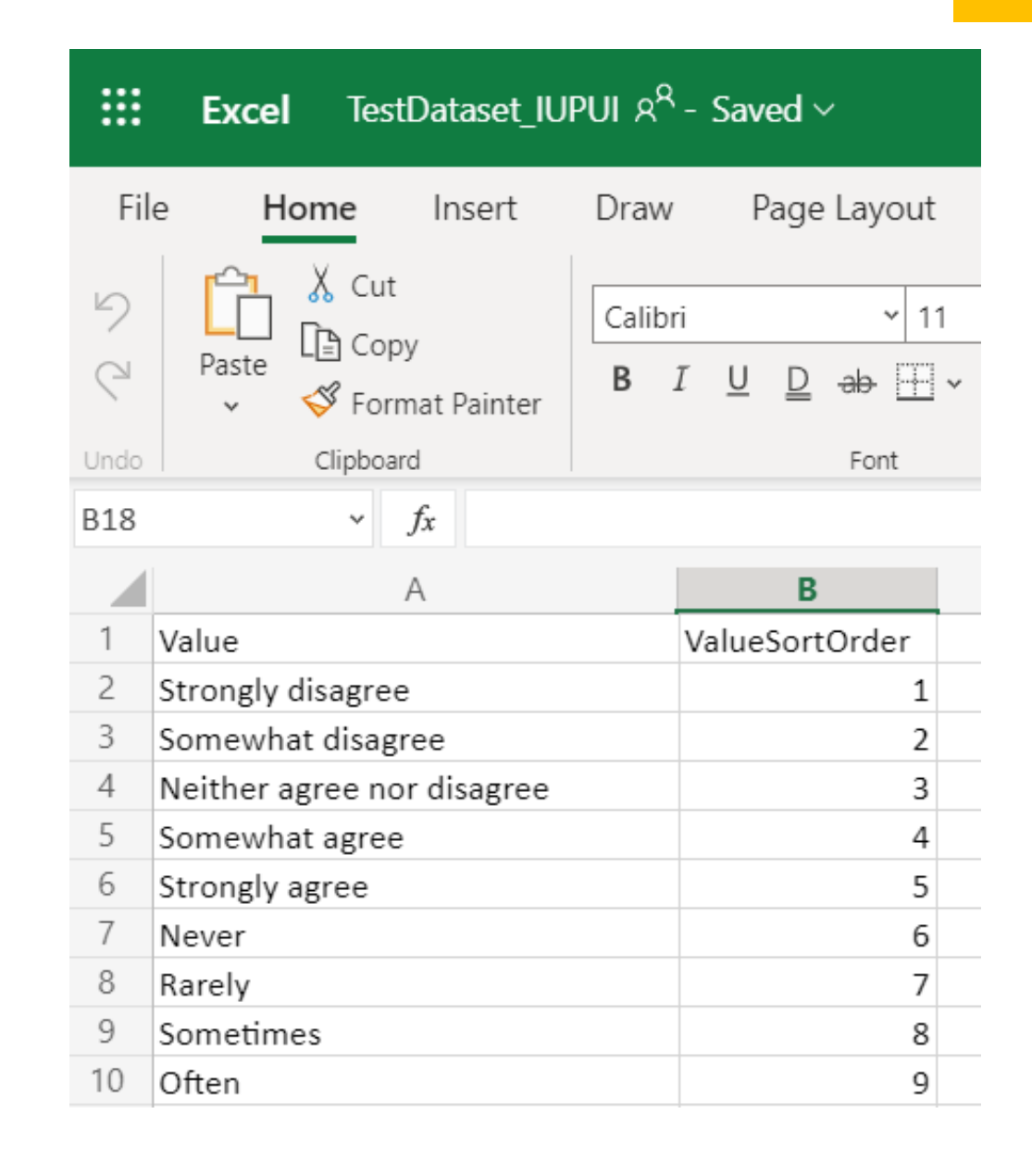

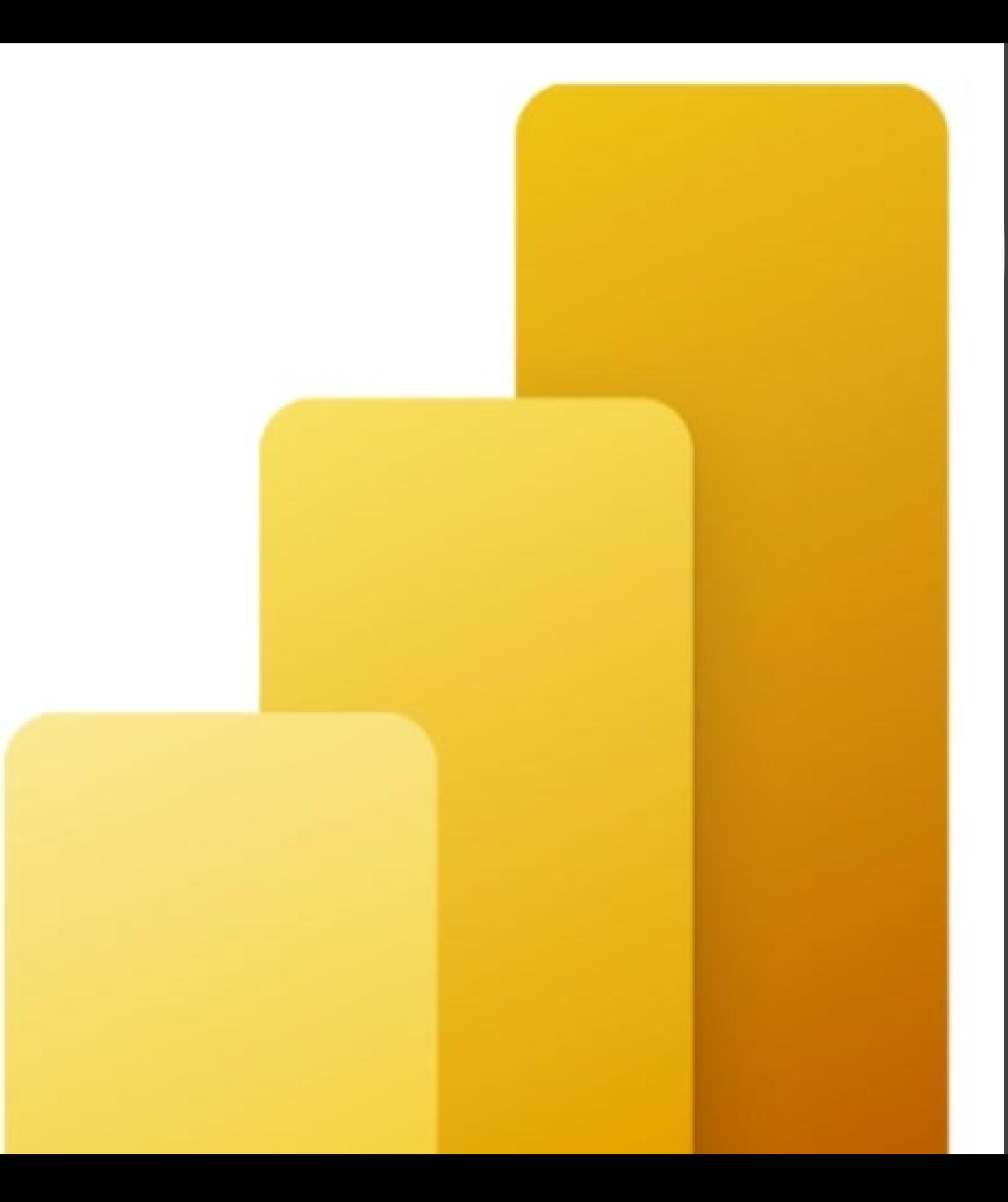

Importing your data into your visualization tool

We will use Power BI to demonstrate

### Importing Your Data

Power BI makes it easy!

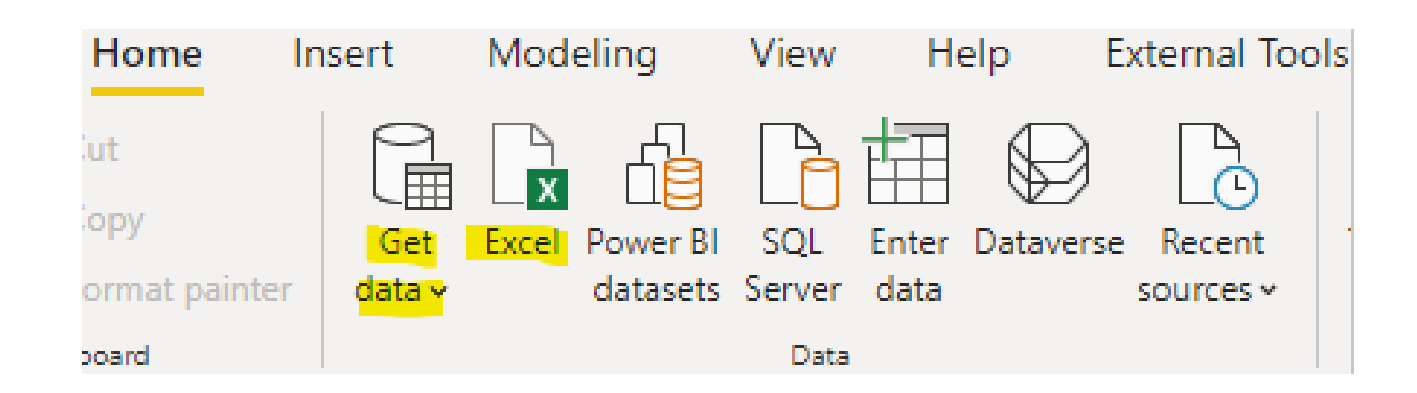

#### Add data to your report

Once loaded, your data will appear in the Fields pane.

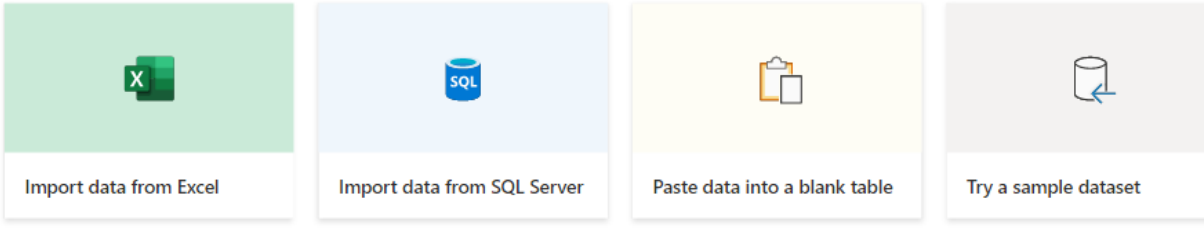

Get data from another source  $\rightarrow$ 

#### Get Data

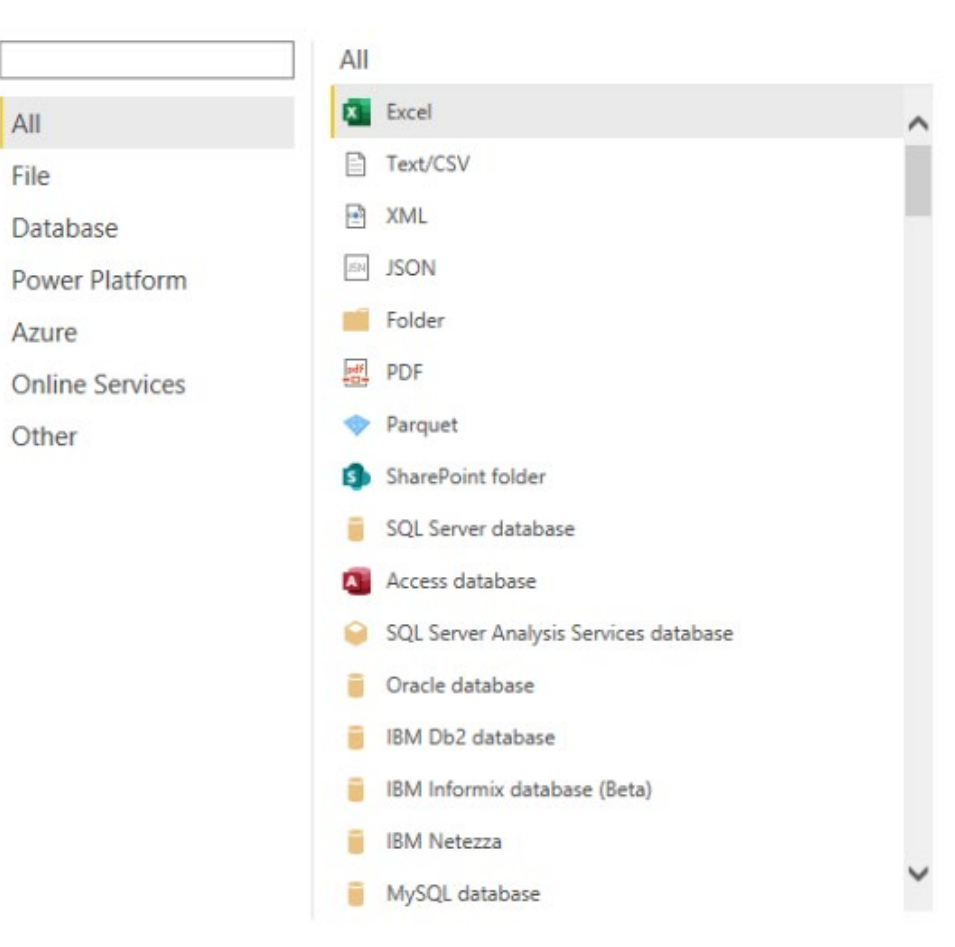

### Loading Your Data

#### Navigator

Display Options TestDataset\_IUPUI.xlsx [6]  $\sqrt{m}$  Answers  $\vee$   $\boxplus$  Demographics  $\blacktriangledown$   $\boxplus$  Headcount ✔ *L* QuestionKey ✔ **IIII** RawDataSet ✔ *WalueOrder* These are the individual spreadsheets from the workbook

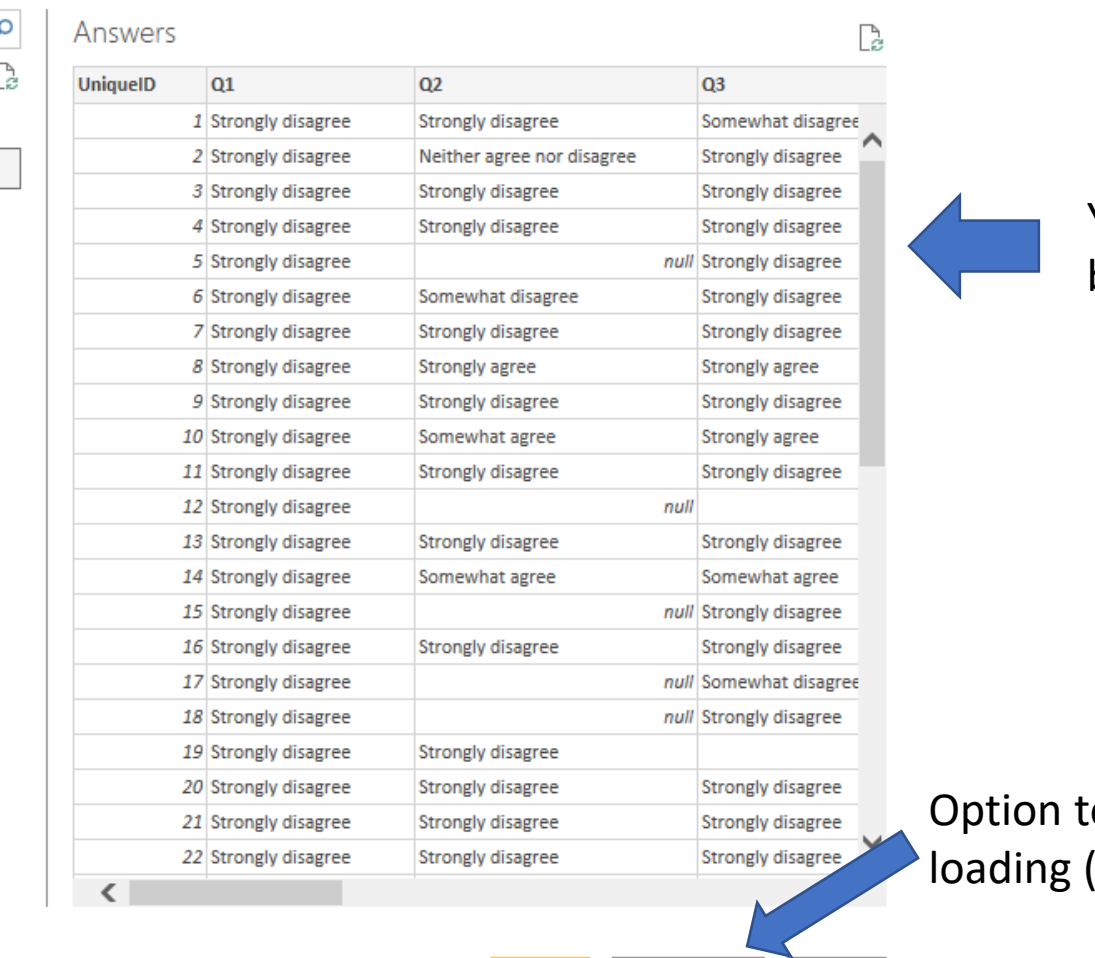

Load

**Transform Data** 

Cancel

 $\Box$   $\times$ 

#### You can preview your data before loading it

o transform data prior to (can transform after as well)

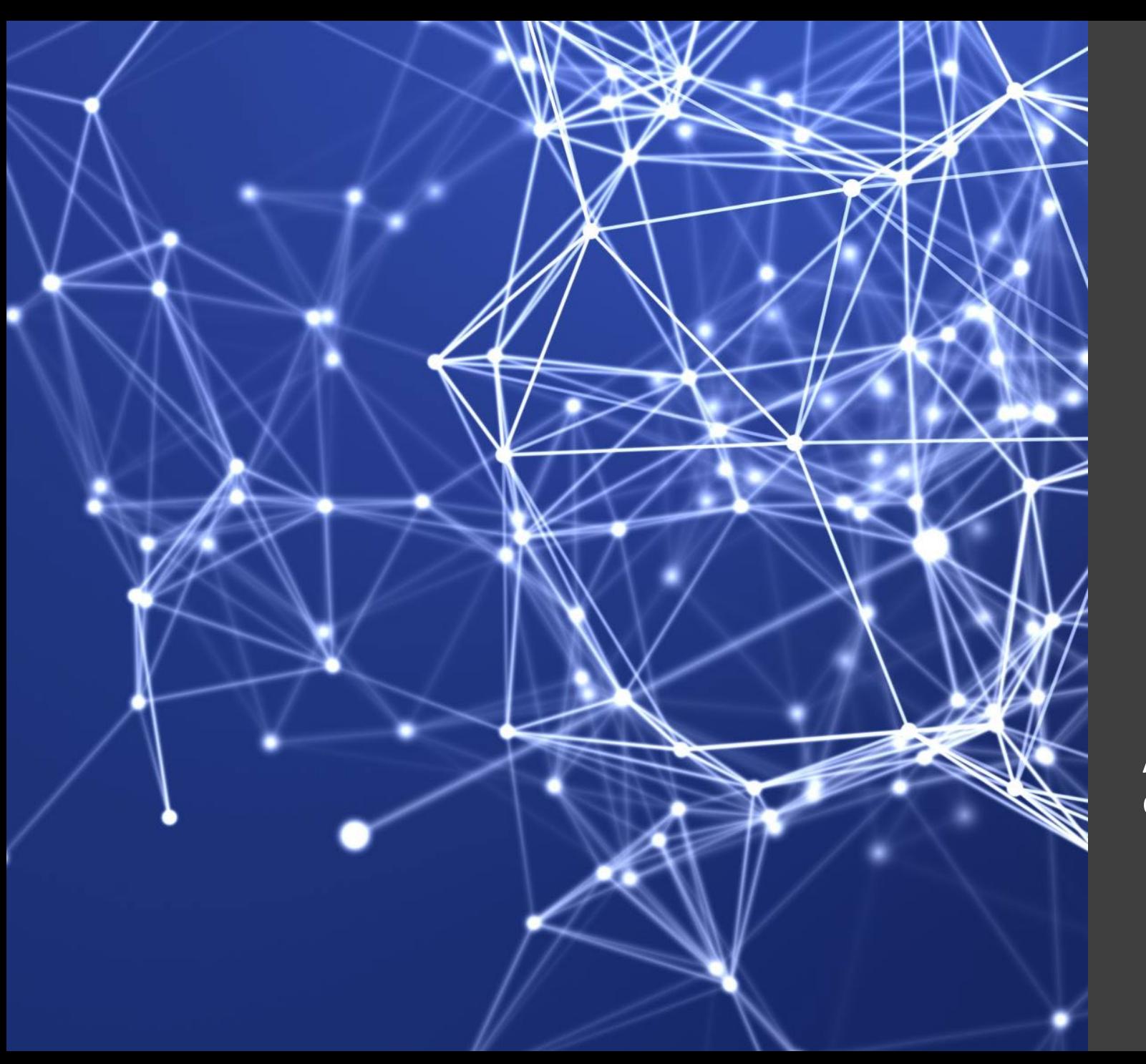

### Creating your data model

Again, we will use Power BI to demonstrate

### Review how the data were imported

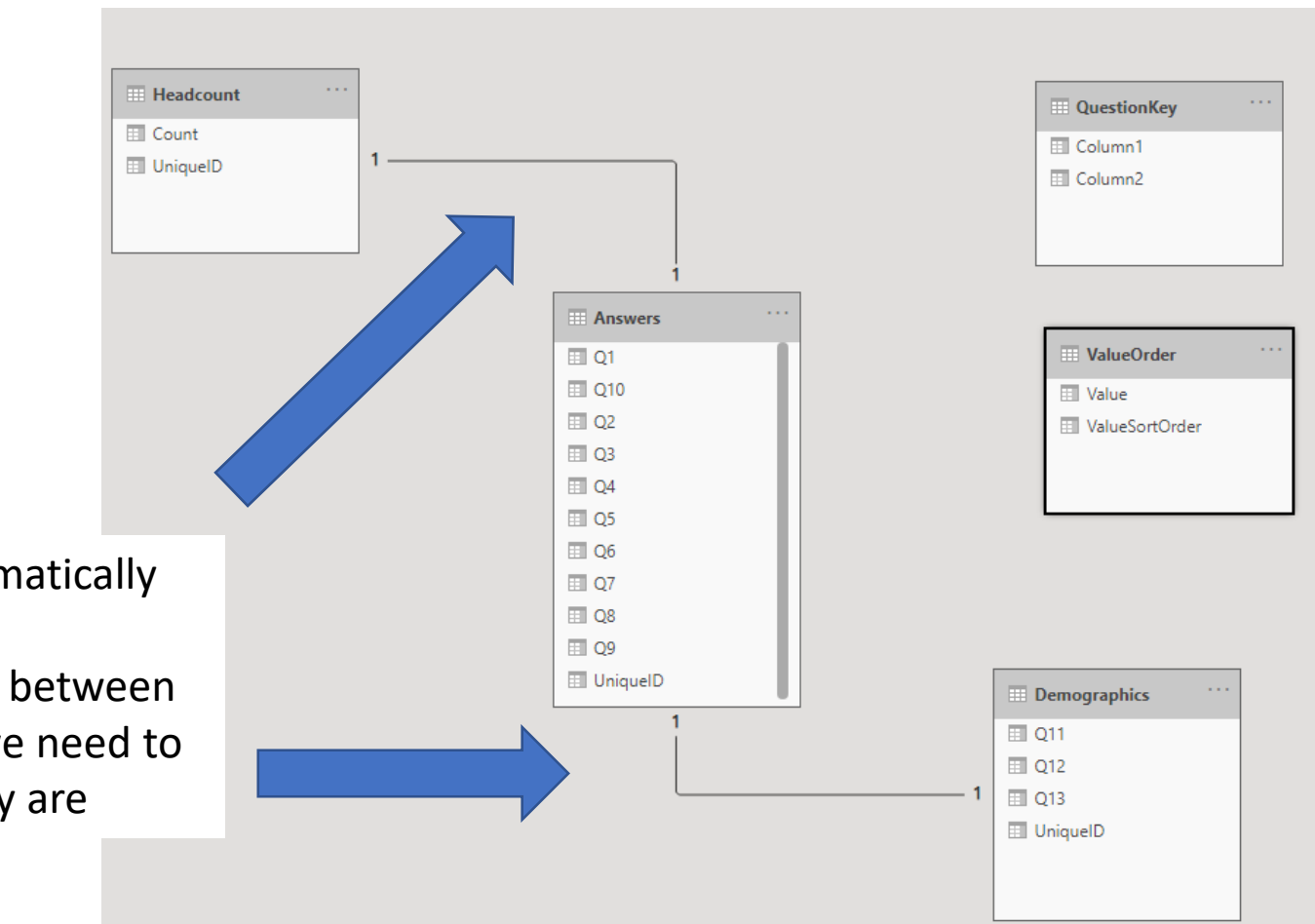

Power BI is automatically assuming there are relationships between the tables, but we need to specify what they are

### Review how the data were imported

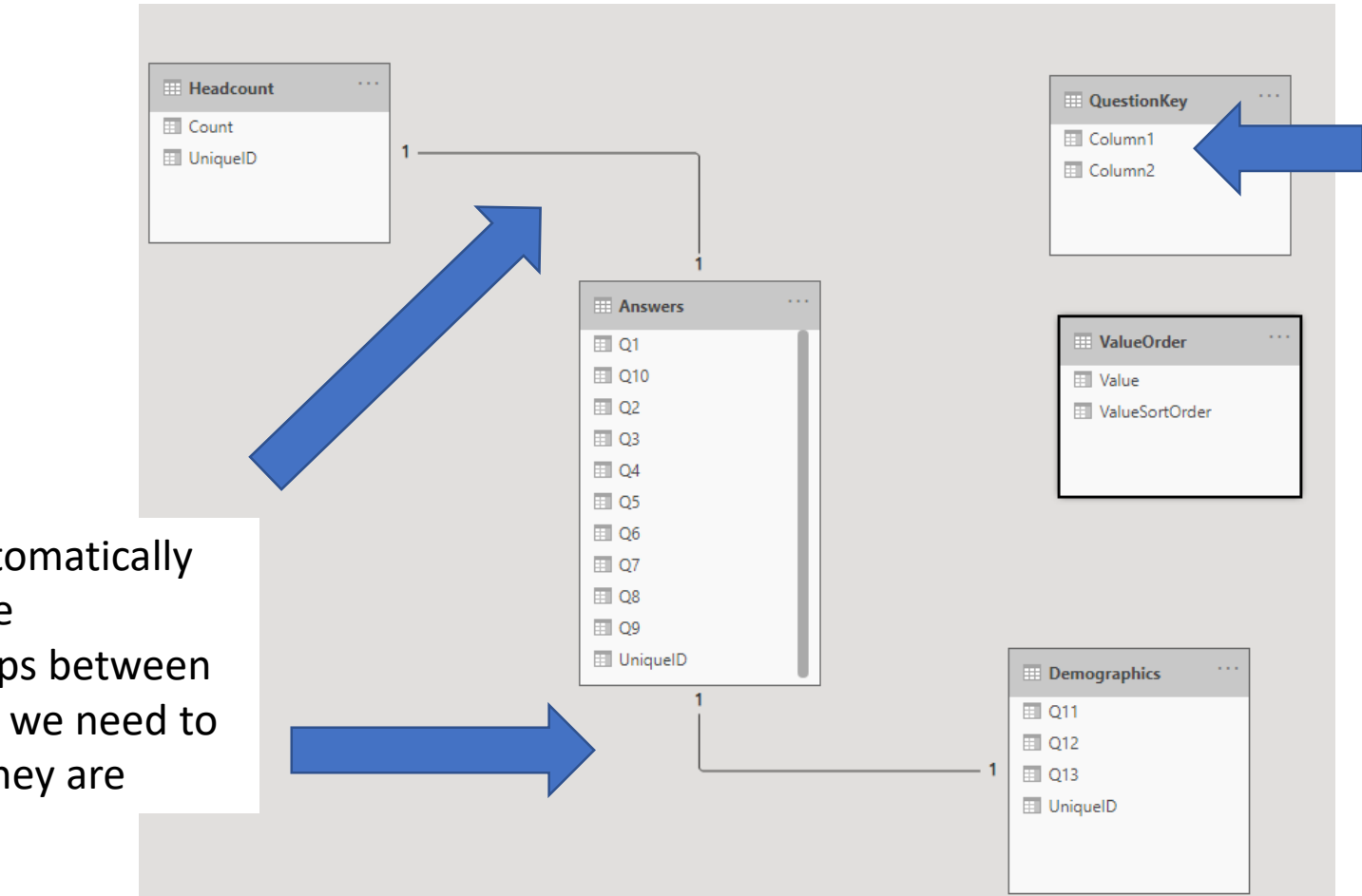

Some column names may not import cleanly, but you can easily fix this

Power BI is automatically assuming there are relationships between the tables, but we need to specify what they are

### Promote Column Headers

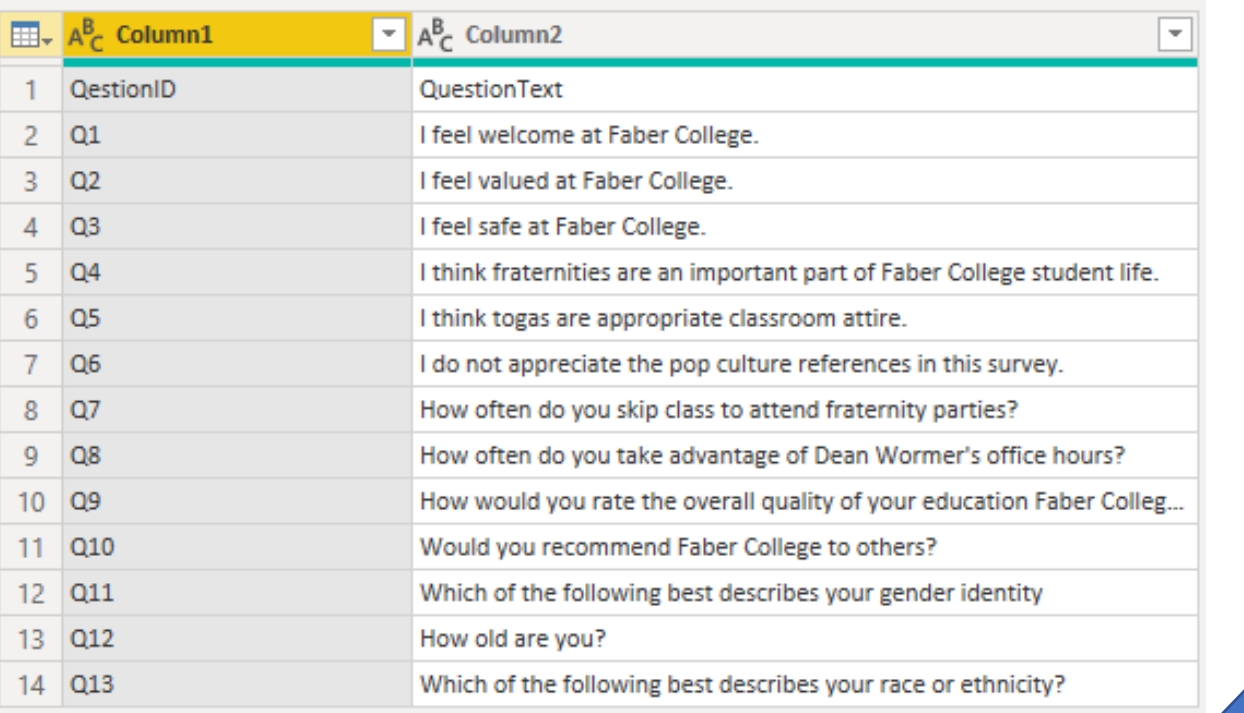

Make sure to fix any typos :)

To do this in Power BI, double click the column title.

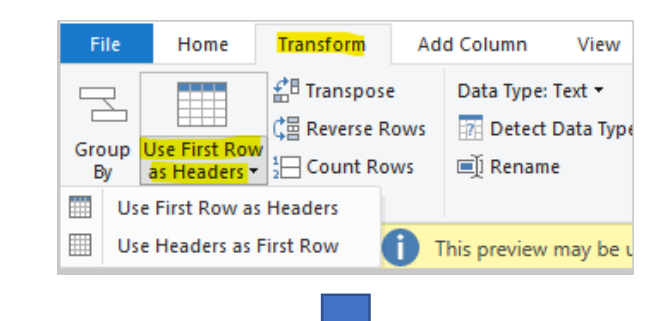

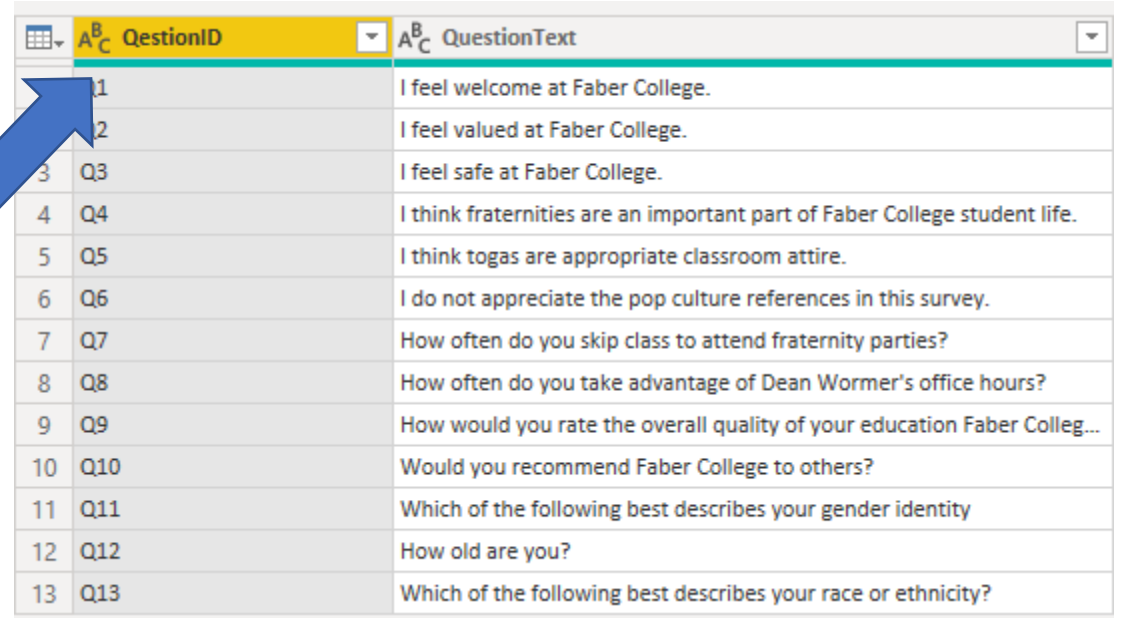

# Unpivot <sub>Open PowerQuery</sub>

 $\boxed{\blacksquare}$  Q2

 $Q1$ 

UniqueID -

 $\mathbb{F}$ 

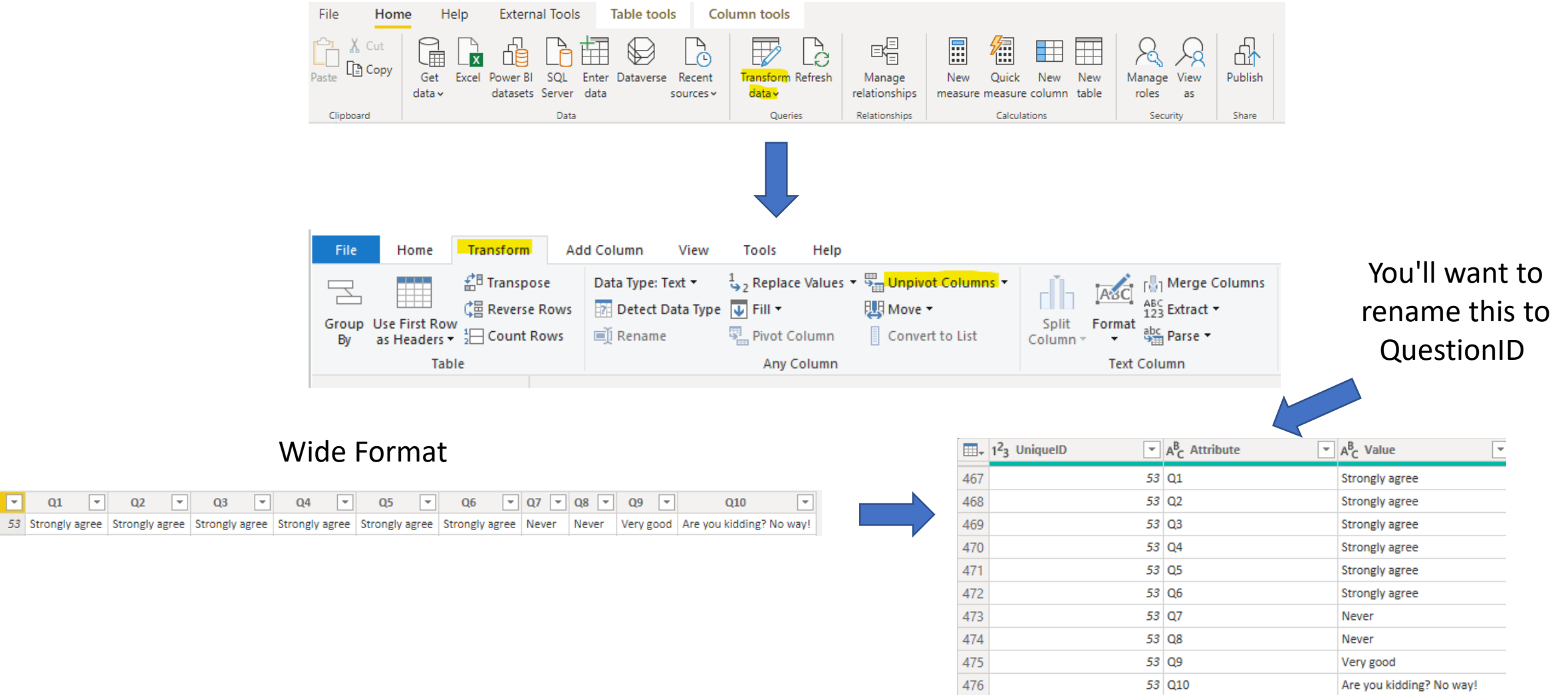

#### Long Format

### Relationships

**One-to-one (1:1) -** the record only connects to one other record

**One-to-many (1:\*) -** one record can connect to many records

ex. A sports team: one team, multiple players.

**Many-to-many (\*:\*) -** each record can connect to multiple records

ex. Students to classes for a semester. **Each class** has **multiple students**  enrolled and **each student** can be enrolled in **multiple classes**

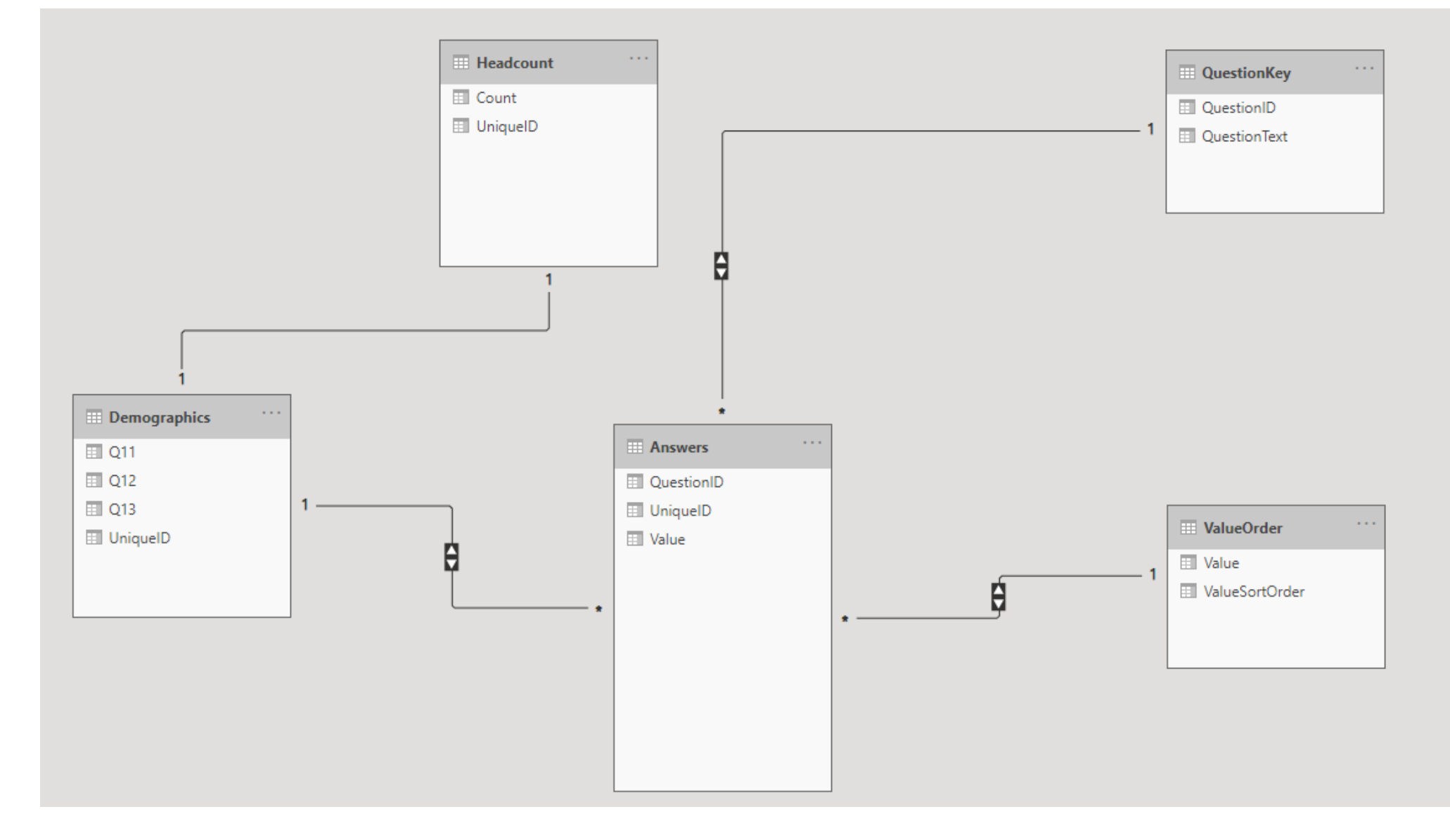

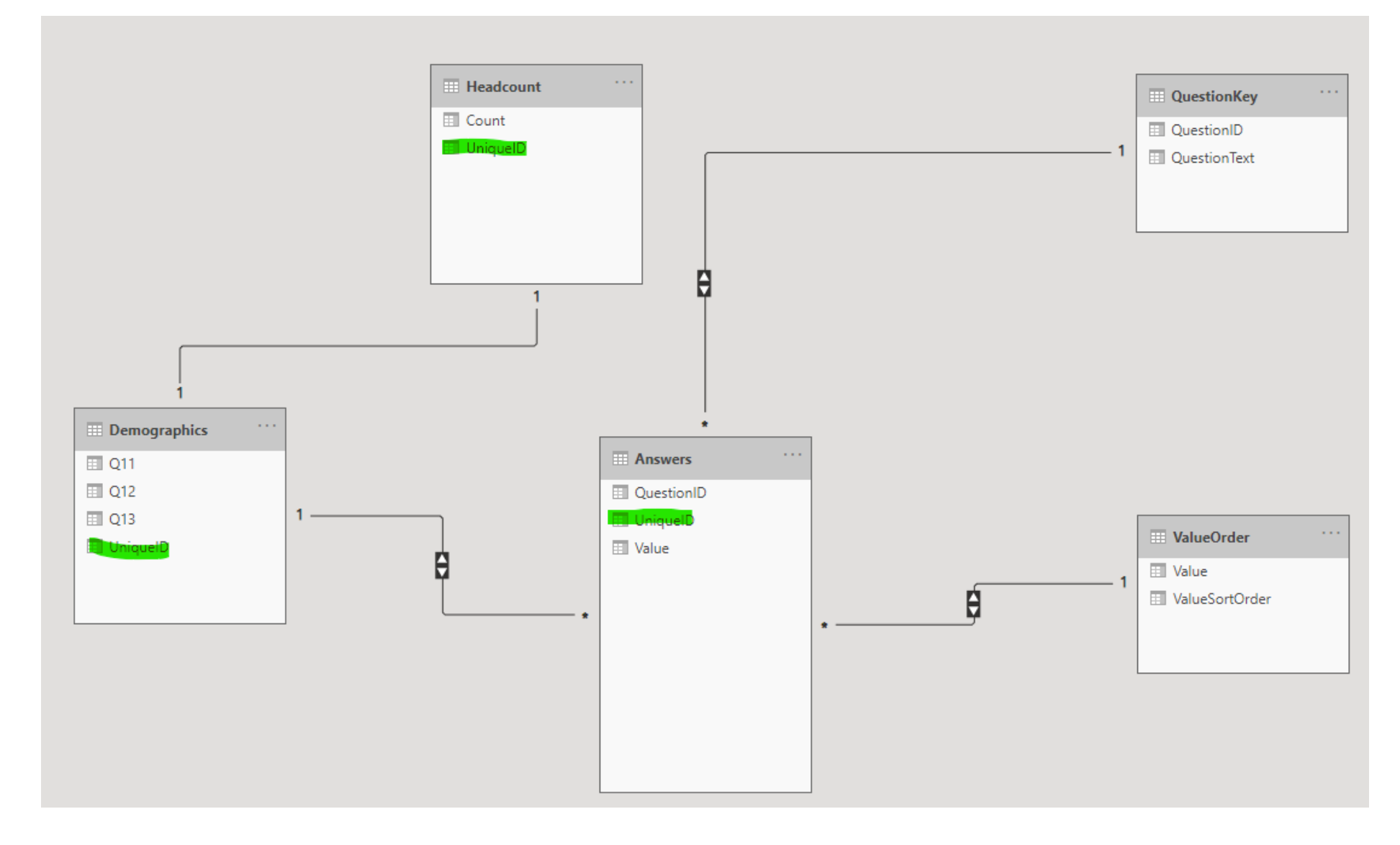

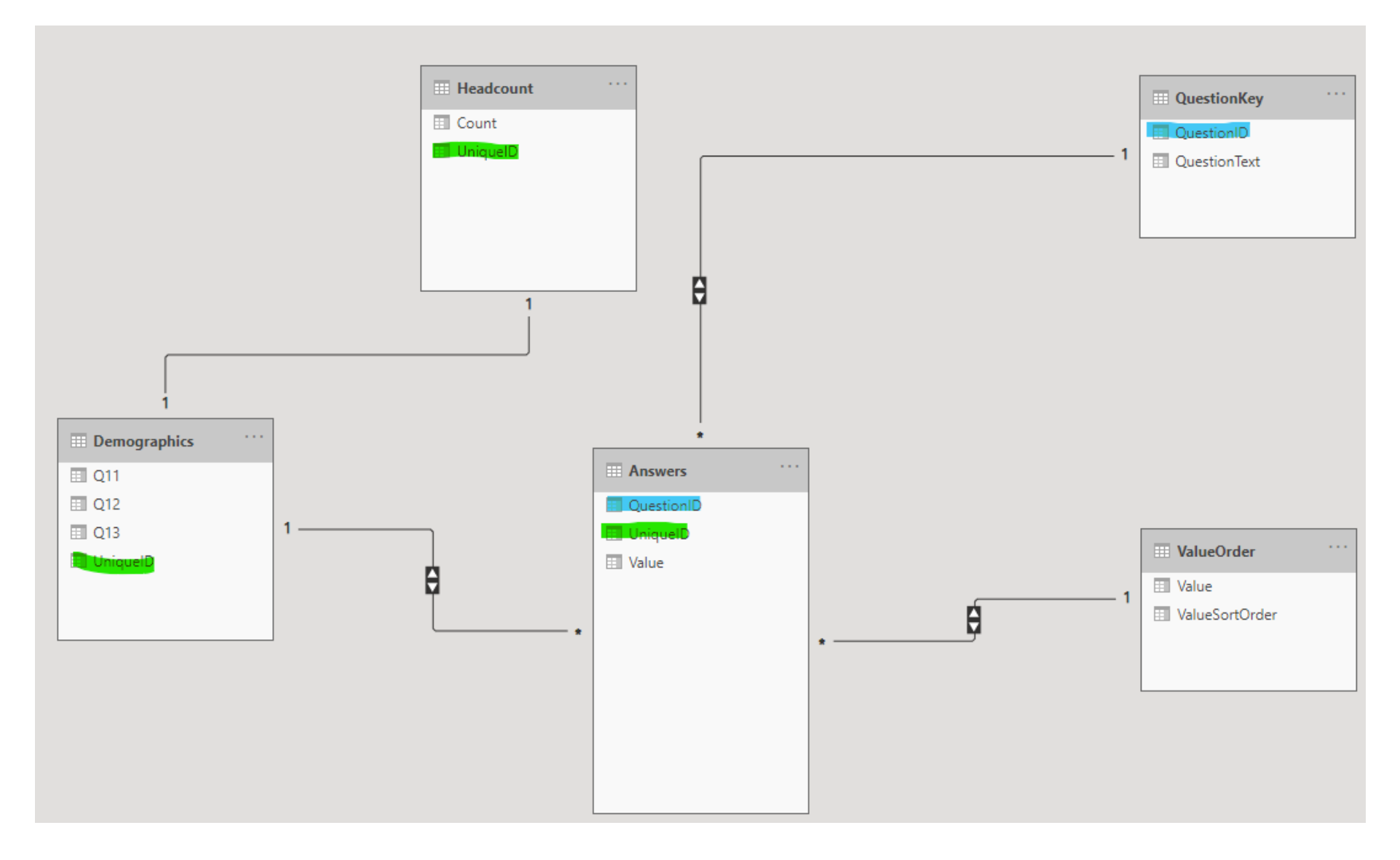

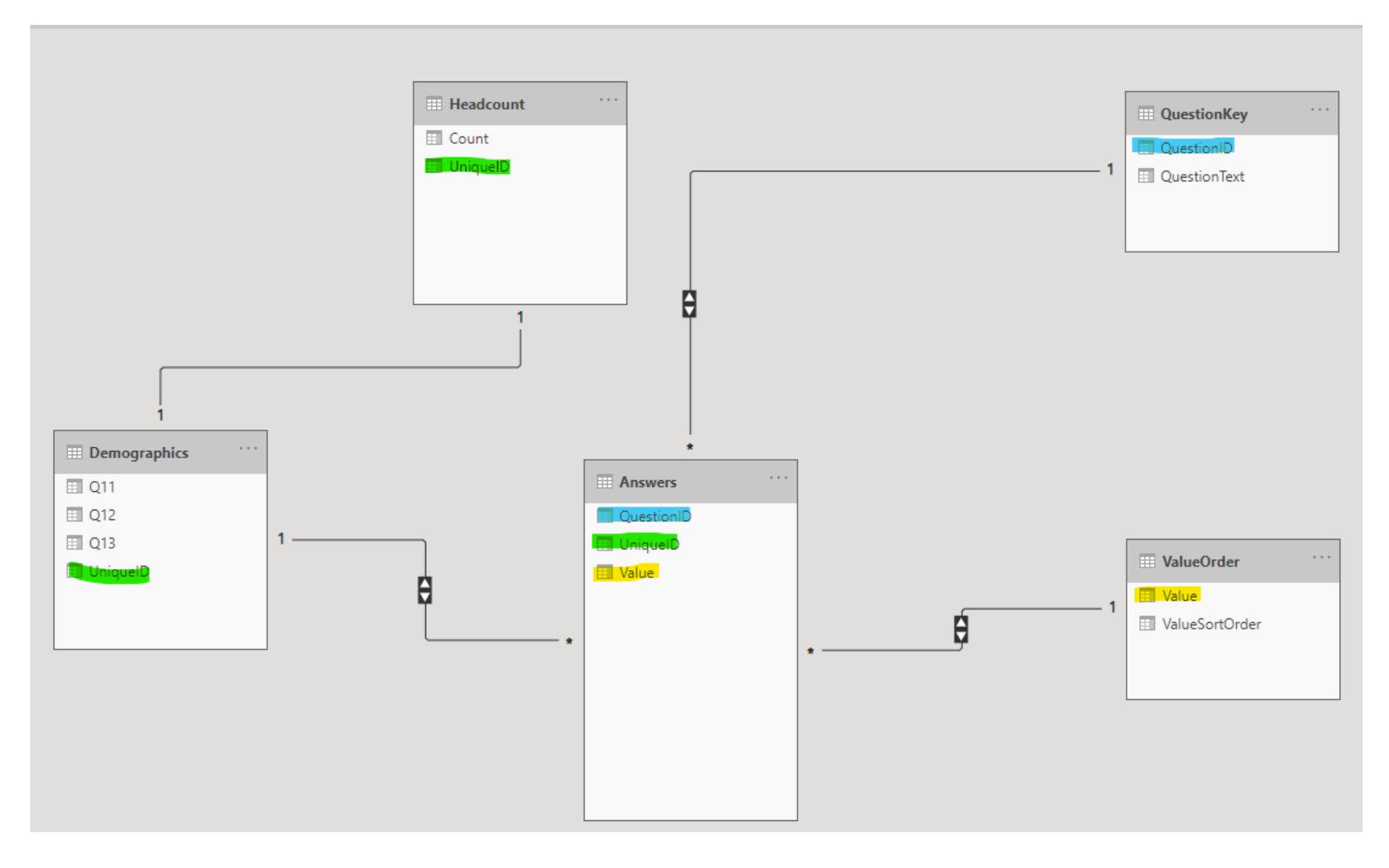

### Manage & Edit Relationships

#### Edit relationship

#### Manage relationships

#### Select tables and columns that are related.

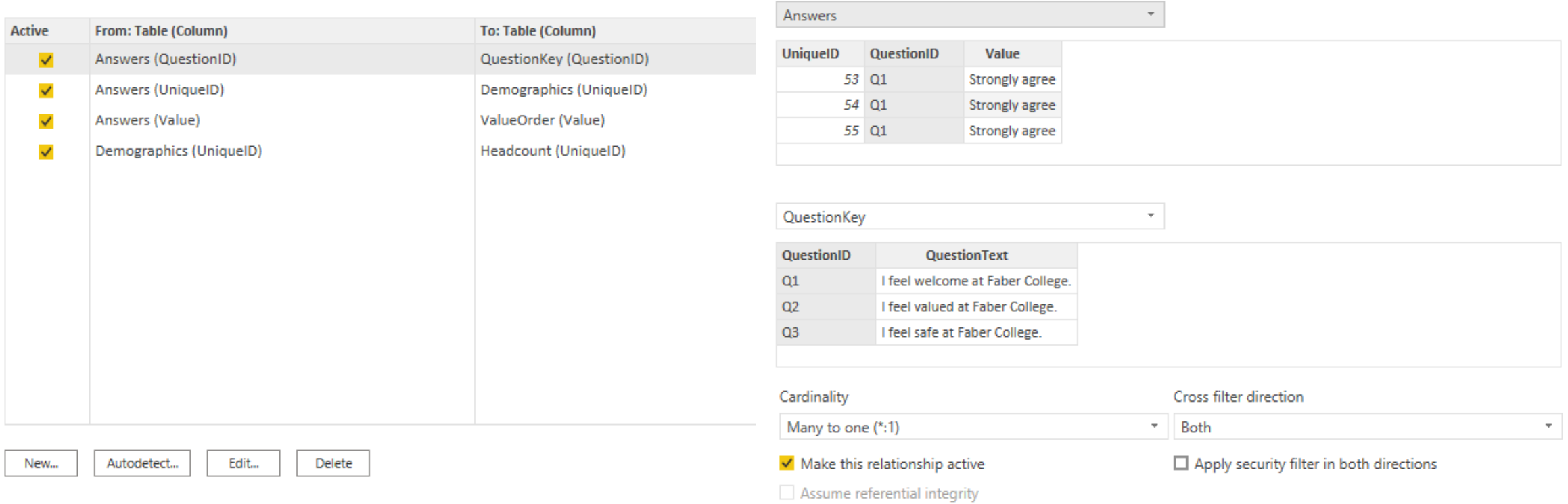

Cancel

 $\times$ 

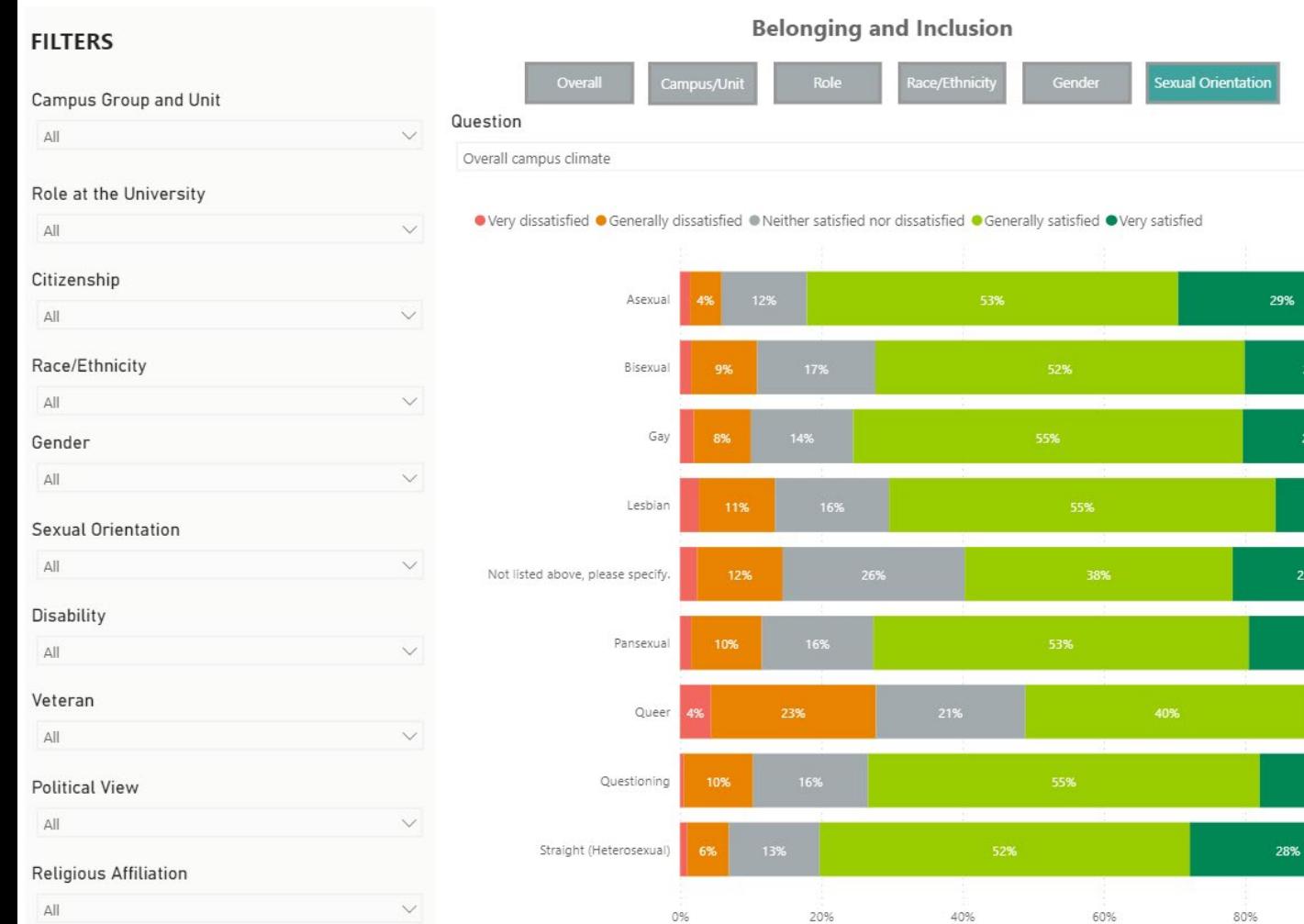

With a solid data model for your foundation, you are ready to start building

The image to the left is from Penn State's Community Survey dashboard, https://opair.psu.edu/co mmunity-survey/dashboards/

11%

100%

Just a sample of the many resources available to help you on your data visualization journey

- Microsoft Power BI
	- Guy in a Cube, [https://www.youtube.com/watch?v=B\\_bAKrXAUh0](https://www.youtube.com/watch?v=B_bAKrXAUh0)
	- Microsoft Learning Paths, https://docs.microsoft.com/en-<br>[us/learn/powerplatform/power-bi?WT.mc\\_id=powerbi\\_landingpage-docs-link](https://docs.microsoft.com/en-us/learn/powerplatform/power-bi?WT.mc_id=powerbi_landingpage-docs-link)
	- Microsoft Power BI YouTube, [https://www.youtube.com/playlist?list=PL1N57mwBHtN0JFoKSR0n-](https://www.youtube.com/playlist?list=PL1N57mwBHtN0JFoKSR0n-tBkUJHeMP2cP&app=desktop)<br>tBkUJHeMP2cP&app=desktop
	- Power BI Blog, <https://powerbi.microsoft.com/en-us/blog/>
- Tableau
	- Tableau Training videos,<https://www.tableau.com/learn/training/20202>
- LinkedIn Learning, Coursera, Udemy, Udacity, Edx

### In recap, we hope that you can now:

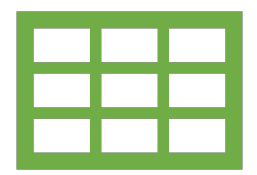

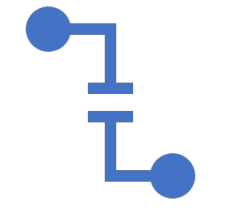

Describe flat files and their limitations

Sketch out a basic relational data model

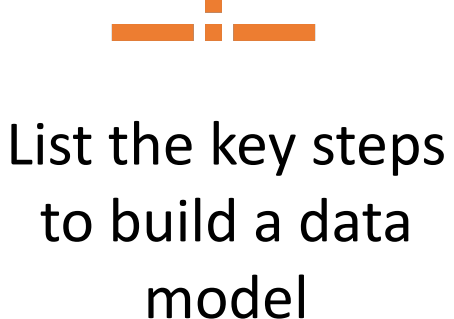

 $\bullet\quad\bullet\quad\bullet$ 

 $\bullet\quad\bullet\quad\bullet$ 

 $\bullet$   $\bullet$   $\bullet$ 

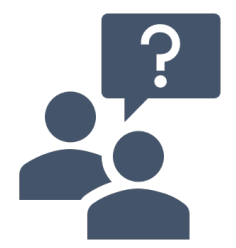

Find additional resources for self-guided learning

**...so that you can get on with the fun part – visualizing your data!**

### Thank you!

- Betty Harper, [bharper@psu.edu](mailto:bharper@psu.edu)
- Shannon Lee, [slee@psu.edu](mailto:slee@psu.edu)
- Carly Sunseri, [cjt23@psu.edu](mailto:cjt23@psu.edu)